## **Procedure to Generate SSM Marks**

1. Click on **My KMPORTAL** and then select **Staff Evaluation** 

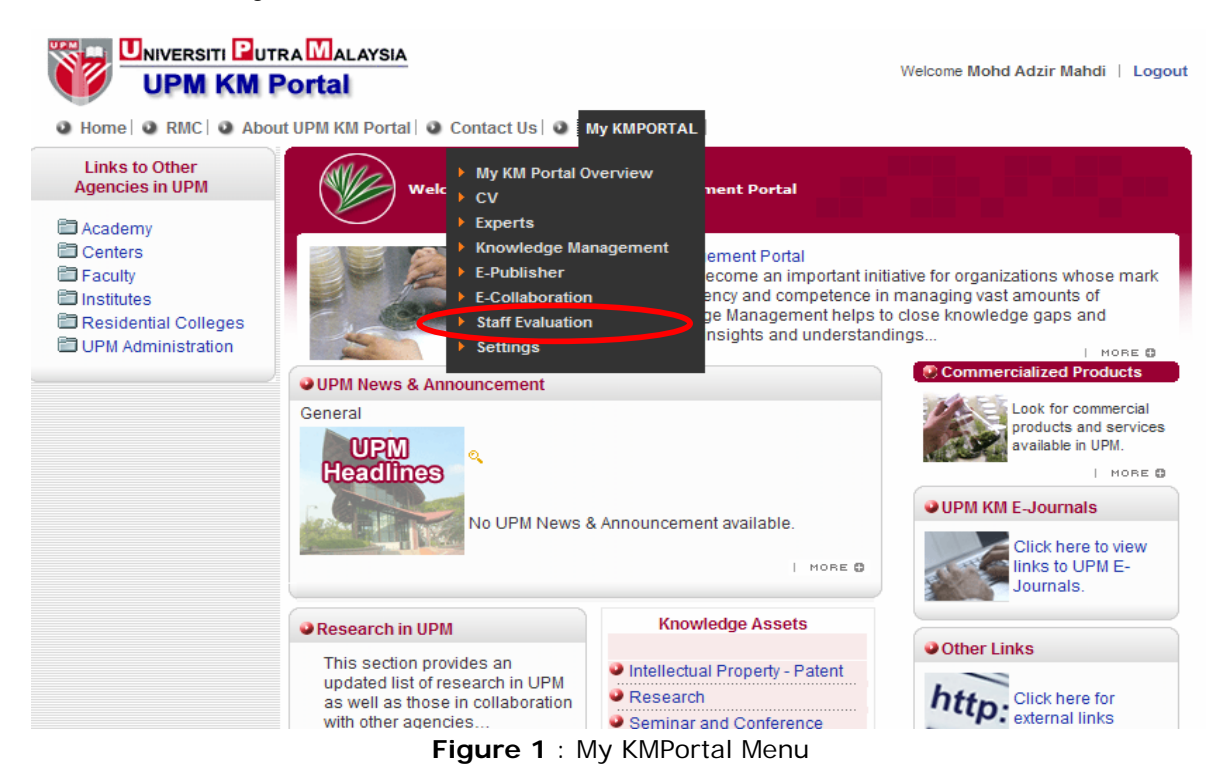

2. Click on **Generate Report** from the navigation menu on the left side.

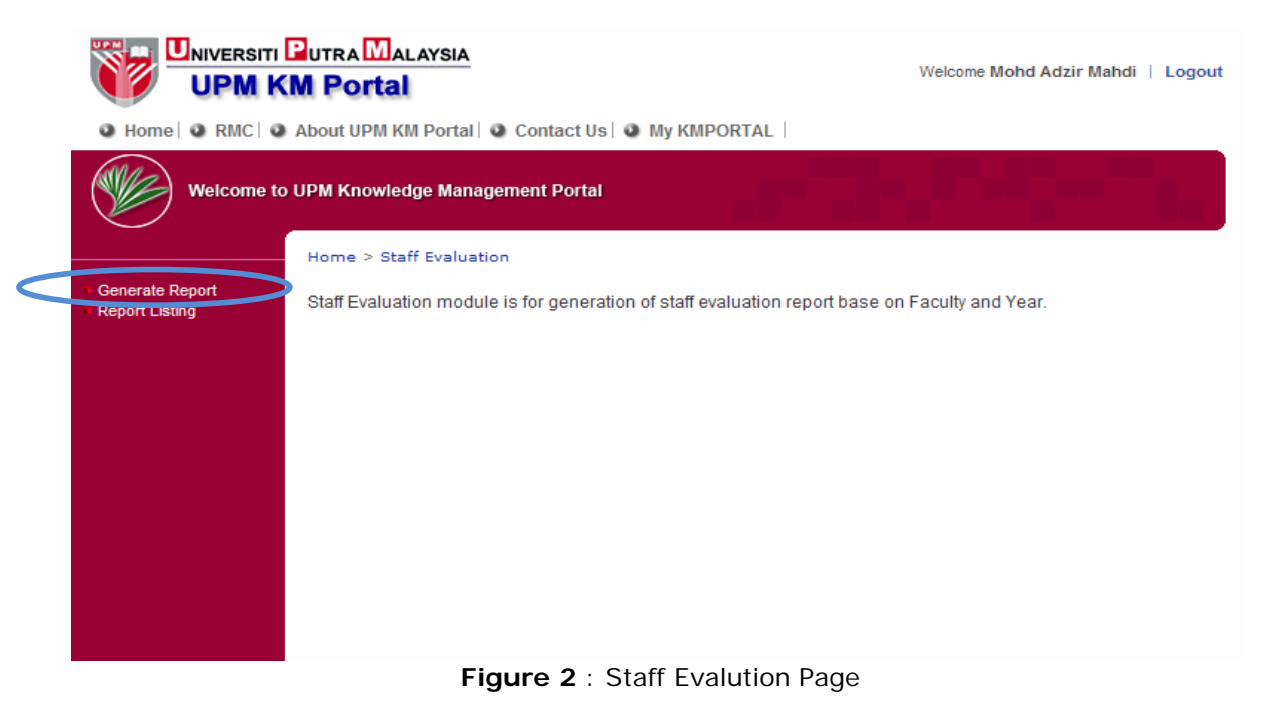

3. Click on the drop-down button and you can view the list of year. For example select 2008.

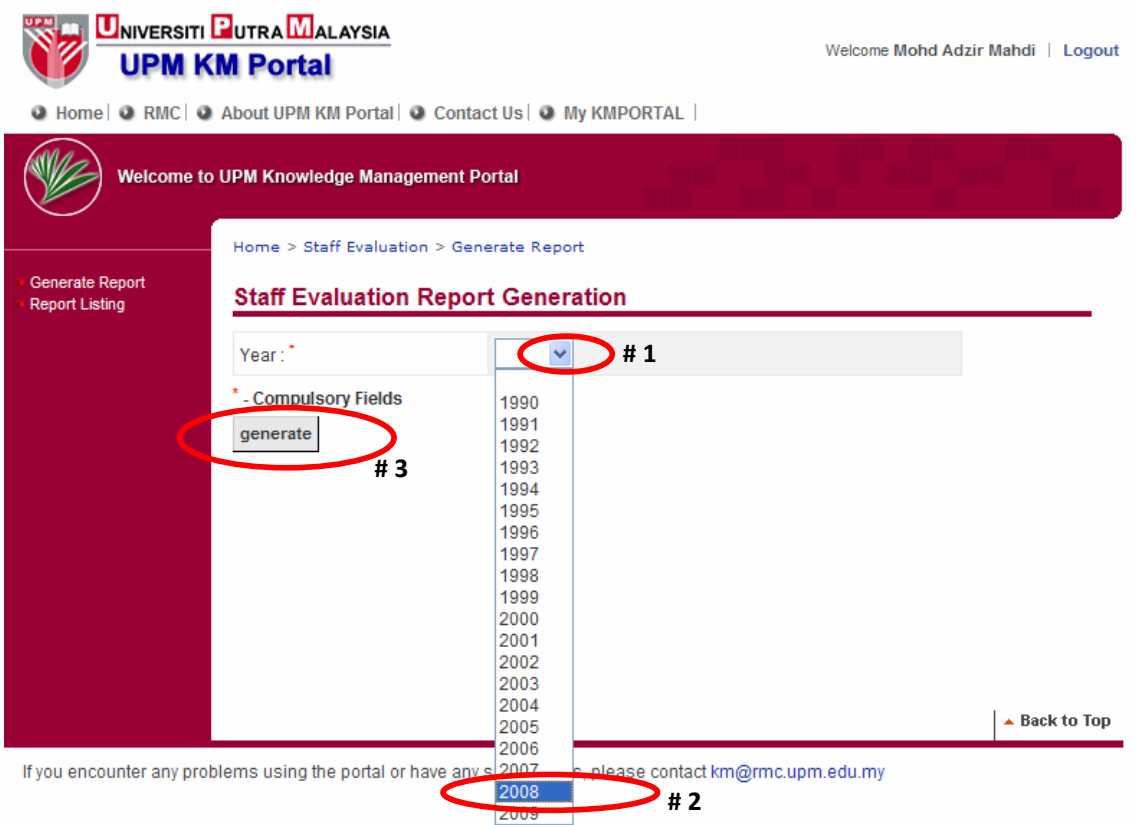

**Figure 3** : Staff Evaluation Report Generation Page

4. Then click on **Generate** button. Message box will be displayed and click on **OK** button

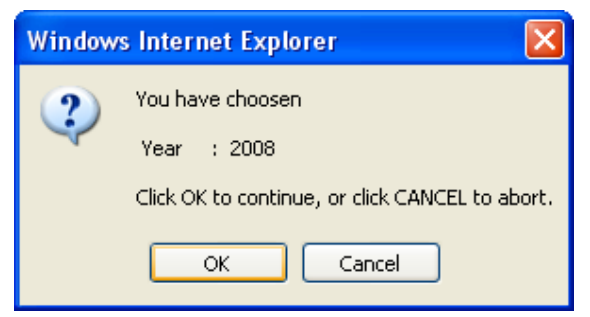

**Figure 4** : Message Box

5. **System will automatically generate SSM mark and this process will take a few minutes.** 

6. Once the calculation process is completed, Staff Evaluation Report Listing page will be displayed. Then click on the  $\Box$  icon to view the report.

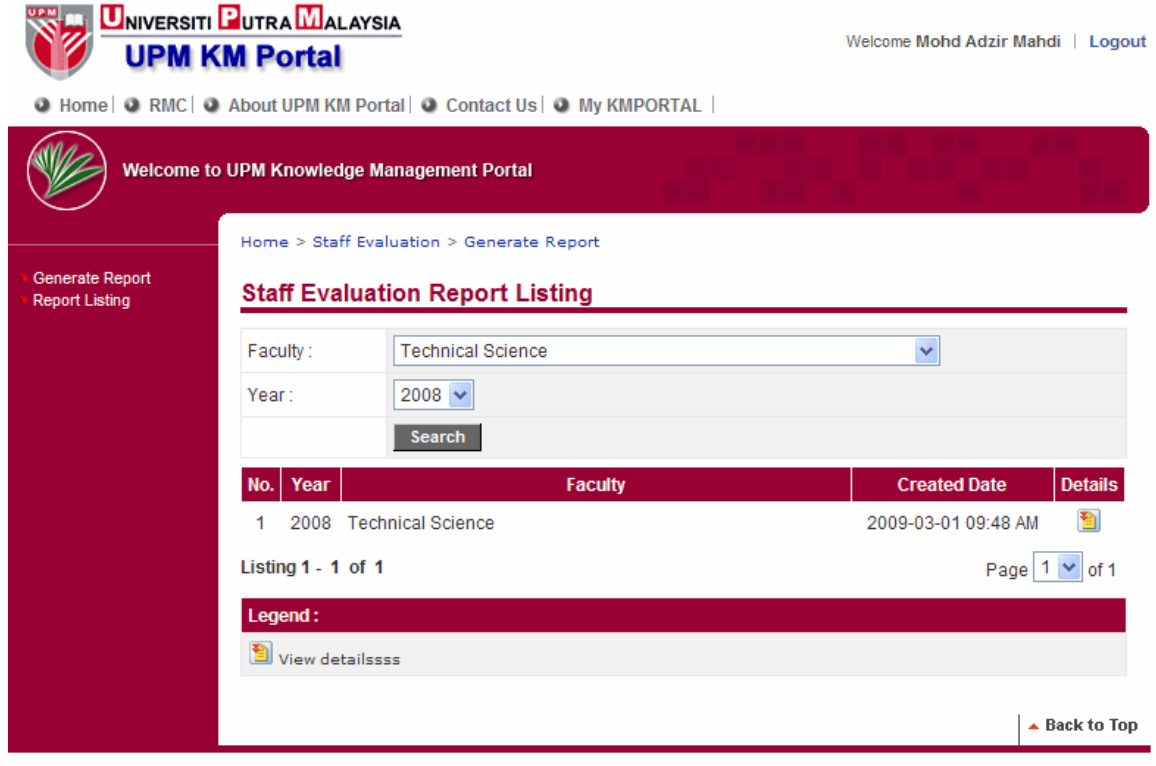

If you encounter any problems using the portal or have any suggestions, please contact km@rmc.upm.edu.my

**Figure 5** : Staff Evaluation Report Listing Page

7. Your SSM mark will be displayed as shown in Figure 6. All the generated reports are archived in the Report Listing (left hand side menu) for future reference. For every new addition and modification of data, the same procedure (from Step  $#1$  to Step  $#6$ ) must be performed. Otherwise, the displayed SSM mark is based on the previous calculation. **This process is very critical because the final generated SSM mark will be transferred to the iDEC eSSM system for the subsequent process of staff evaluation (similar to SSM 2007 process).**

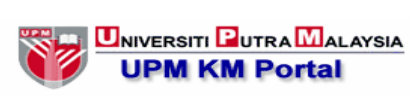

Welcome Mohd Adzir Mahdi | Logout

O Home | O RMC | O About UPM KM Portal | O Contact Us | O My KMPORTAL |

Welcome to UPM Knowledge Management Portal

**Staff Score** 

Generate Report<br>Report Listing

(VI)

Home > Staff Evaluation > Generate Report

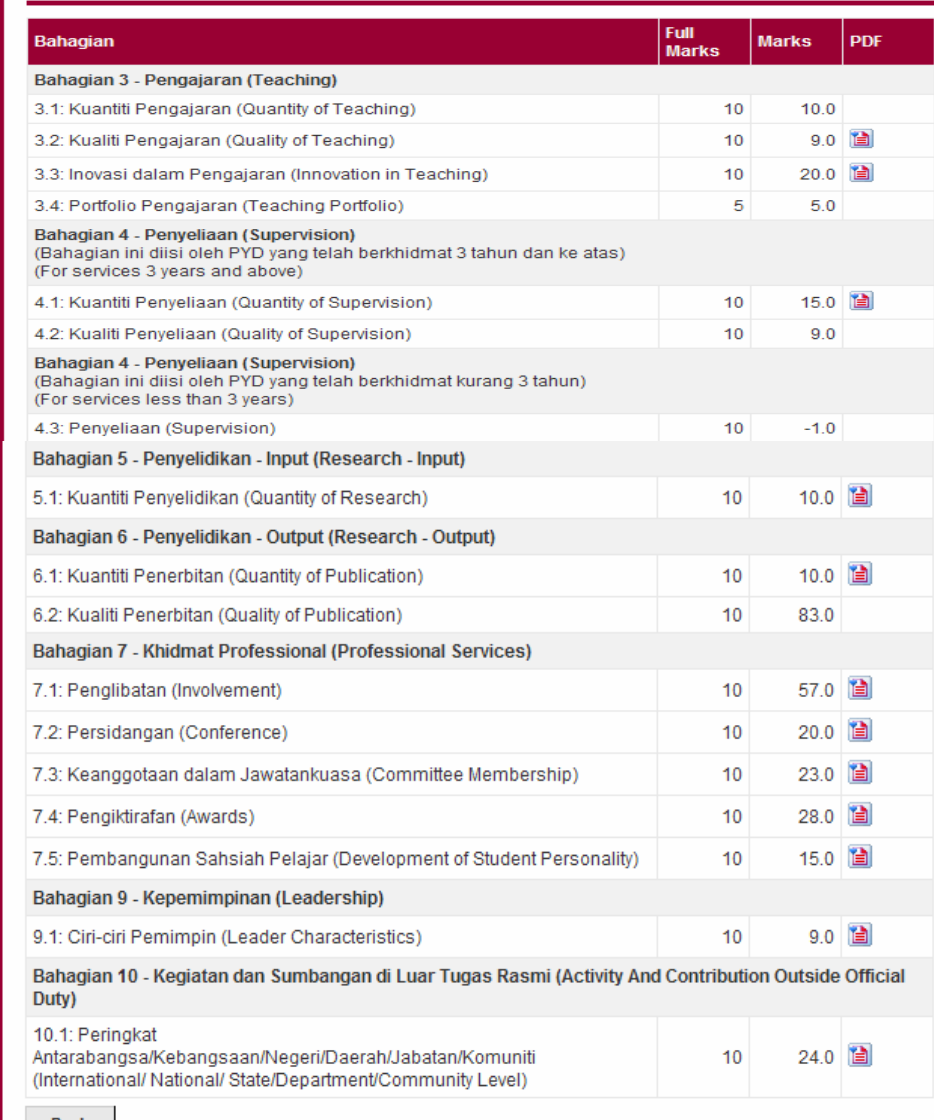

Back

Figure 6 : Staff Score Page

- 8. To view attachment, click on the **induce only solved a** icon. System will automatically download a PDF file as shown in Figure 7.
- 9. To view supporting document; firstly, you need to click on the number under Order No/ Asset ID column as depicted in Figure 7.

|                                                      | DEPARTMENT: Computer and Communication System Engineering<br><b>FACULTY:</b><br>Engineering | NAMA PEGAWAI: Mohd Adzir Mahdi                                                                               |                                                                                                    |                                                           |                       |
|------------------------------------------------------|---------------------------------------------------------------------------------------------|----------------------------------------------------------------------------------------------------|----------------------------------------------------------------------------------------------------|-----------------------------------------------------------|-----------------------|
|                                                      | POSITION:<br>CATEGORY:<br><b>Technical Science</b>                                          | Assoc. Professor (DS53/DS54)                                                                                 |                                                                                                    |                                                           |                       |
|                                                      | Bahagian 7.1: Khidmat Profesional (Penglibatan)                                             |                                                                                                    |                                                                                                    |                                                           |                       |
| Bil.                                                 | Jenis Tugas                                                                                 | Peringkat                                                                                                    | Tajuk Citation Index/Jurnal<br>Berwasit/Buku/Bab Buku/Polisi/Harta<br>Intelek/Penulisan Popular/Penerbitan<br>Makalah Akademik atau Profesional | Organisasi/Sponsor                                        | Order No/<br>Asset ID |
| I1                                                   | 3                                                                                           | National                                                                                                    | xpert Review Panel Diaspora Innovation<br>Partnership under Brain Gain Malaysia<br>Program                                                      | Ministry of Science, Technology and<br>Innovation (MOSTI) | 18829                 |
| $\overline{2}$                                       | 3                                                                                           | National                                                                                                    | Interview Panel, Post-doctoral Fellowship                                                                                                    | Ministry of Science, Technology and<br>Innovation (MOSTI) | 18830                 |
| l3                                                   | 3                                                                                           | National                                                                                                    | Expert Review Panel, Reseach Proposal for<br>Post-doctoral Fellowship                                                                           | Ministry of Science, Technology and<br>Innovation (MOSTI) | 18831                 |
| 4                                                    | 3                                                                                           | National                                                                                                    | Interview Panel, National Science<br>Fellowship                                                                                                 | Ministry of Science, Technology and<br>Innovation (MOSTI) | 18832                 |
| 5                                                    | 20                                                                                          | University                                                                                                   | CMOS Variable Gain Low Noise Amplifier                                                                                                    | Universiti Putra Malaysia (UPM)                           | 6368                  |
| R                                                    | 20                                                                                          | University                                                                                                   | Energy Optimization in MAC Layer Design<br>for Wireless Sensor Networks                                                                         | Universiti Putra Malaysia (UPM)                           | 6369                  |
| 0. Consultancy<br>1. Extension<br>2. Project Advisor | 1 Nyatakan 0, 1, 2, 3, 4, 9, 16, 17 atau 20 mengikut pilihan<br>3. Expert Reference         | 4. Research Proposal Evaluation<br>9. Conference Reviewer<br>16. Master Student Viva<br>17. PhD Student Viva |                                                                                                    |                                                           |                       |

**Figure 7** : Attachment

10. Then KM Portal Page will be displayed. Click on the item for the Supporting Documents field.

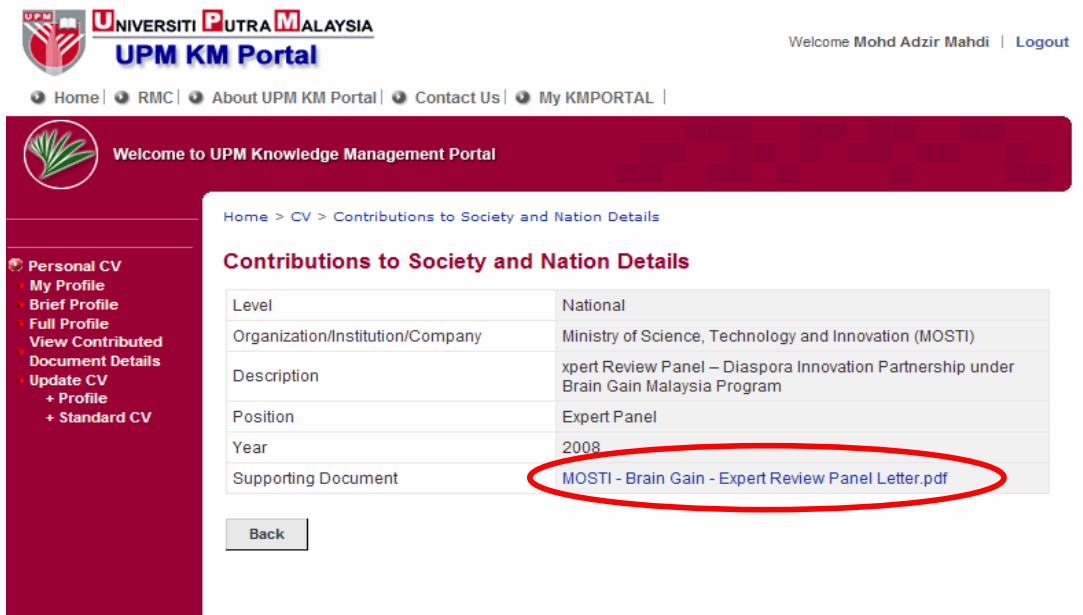

**Figure 8** : UPM KM Portal Page

11. Confirmation message will be displayed. Click on the **Open** button.

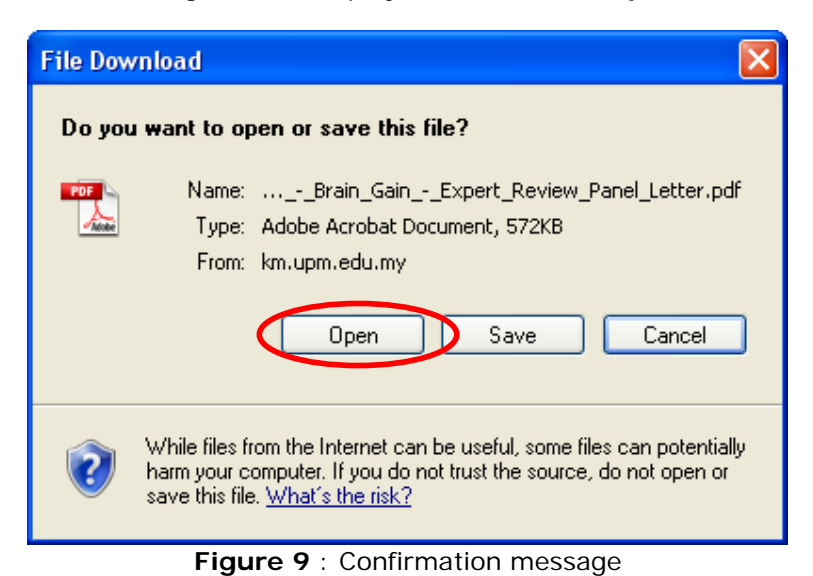

12. Your supporting document will be automatically downloaded as shown in Figure 10.

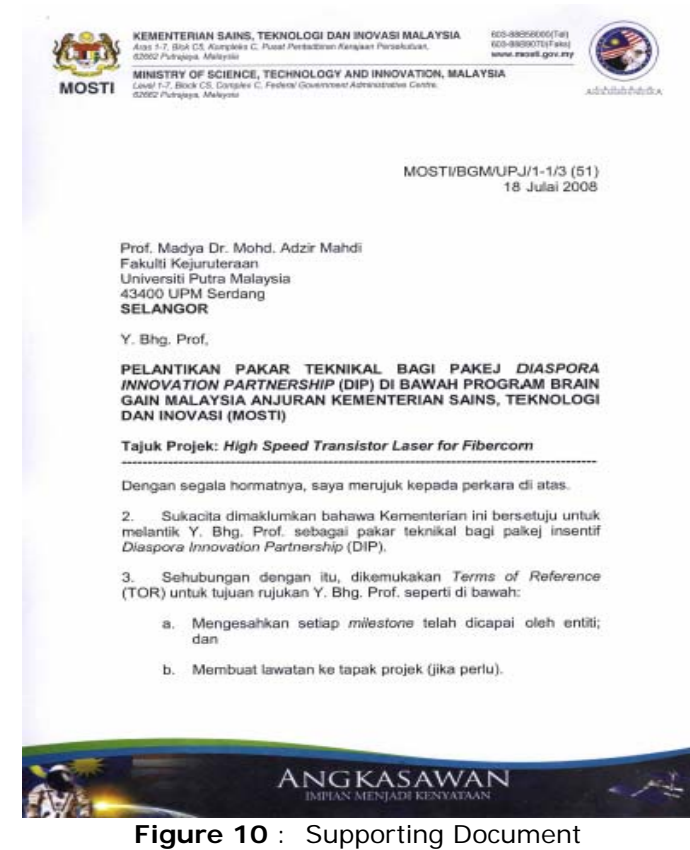